# **Anleitungen git (GitHub, Classroom)**

# **Ersteinrichtung**

- [GitHub Konto erstellen und verknüpfen](https://wiki.bzz.ch/howto/git/githubkonto)
- [GitHub Single Sign on](https://wiki.bzz.ch/howto/git/githubsso)
- [GitHub Benutzernamen in Moodle eintragen](https://wiki.bzz.ch/howto/git/github_moodle)

## **Github Classroom**

### **Workflow für Lernende**

- 1. [GitHub Konto erstellen und verknüpfen](https://wiki.bzz.ch/howto/git/githubkonto)
- 2. [GitHub Classroom Assignment](https://wiki.bzz.ch/howto/git/assignment)
- 3. [Repository klonen: Start](https://wiki.bzz.ch/howto/git/clonestart)
- 4. [Repository klonen: Einrichtung](https://wiki.bzz.ch/howto/git/clonesetup)
- 5. [Virtual Environment](https://wiki.bzz.ch/howto/git/venv)
- 6. [Virtual Environment kontrollieren](https://wiki.bzz.ch/howto/git/kontrolle_venv)
- 7. [Programm ausführen](https://wiki.bzz.ch/howto/git/kontrolle_requirements)

#### **Troubleshooting für Lernende**

- 1. [Problem eingrenzen](https://wiki.bzz.ch/howto/git/troubleshooting)
- 2. [Authentifizieren mit GitHub](https://wiki.bzz.ch/howto/git/github_authentifikation)
- 3. [Kein Virtual Environment](https://wiki.bzz.ch/howto/git/venv_manuell)
- 4. [Virtual Environment aktivieren](https://wiki.bzz.ch/howto/git/venv_aktivieren)
- 5. [Python Interpreter](https://wiki.bzz.ch/howto/git/pyhton_interpreter)

#### **Diverses**

- [GitHub Classroom Neuer Classroom](https://wiki.bzz.ch/howto/git/classroom)
- [GitHub Classroom Assignment](https://wiki.bzz.ch/howto/git/assignment)
- [GitHub Classroom Erste Aufgabe lösen](https://wiki.bzz.ch/howto/git/ersteaufgabe)

### **Automatisiertes Testen und Bewerten**

- [Bewertung vom Autograding in Moodle übernehmen](https://wiki.bzz.ch/howto/git/grading/autograding2)
- [Erfolgreichen Linter-Run in Moodle übernehmen](https://wiki.bzz.ch/howto/git/grading/linter)
- [Automatisierte Bewertung \(ab August 2024\)](https://wiki.bzz.ch/howto/git/grading/automatic_grading)

#### **Alte Versionen**

[Bewertung vom Autograding in Moodle übernehmen \(alt\)](https://wiki.bzz.ch/howto/git/grading/autograding)

### **Best practice und Problembehandlung**

- [Organisation der Repositories](https://wiki.bzz.ch/howto/git/organisation)
- [git und Python venv](https://wiki.bzz.ch/howto/git/python_venv)
- [Problembehandlung in Webstorm / PyCharm](https://wiki.bzz.ch/howto/git/probleme)
- [Vorlage für Pycharm mit GitHub Classroom](https://wiki.bzz.ch/howto/pycharm/template)

### **Inhaltsverzeichnis (ungeordnet)**

#### Unternamensraum:

[Resultate von Github-Actions in Moodle übernehmen](https://wiki.bzz.ch/howto/git/grading/start)

#### Inhaltsverzeichnis

- [Authentifizieren mit GitHub](https://wiki.bzz.ch/howto/git/github_authentifikation)
- [Beispiele zu automatisiertem Testen](https://wiki.bzz.ch/howto/git/autograding)
- [git und Python venv](https://wiki.bzz.ch/howto/git/python_venv)
- [GitHub Konto erstellen und verknüpfen](https://wiki.bzz.ch/howto/git/githubkonto)
- [GitHub Single Sign on](https://wiki.bzz.ch/howto/git/githubsso)
- [GitHub Benutzernamen in Moodle eintragen](https://wiki.bzz.ch/howto/git/github_moodle)
- [GitHub Classroom Assignment](https://wiki.bzz.ch/howto/git/assignment)
- [GitHub Classroom Erste Aufgabe lösen](https://wiki.bzz.ch/howto/git/ersteaufgabe)
- [GitHub Classroom Neuer Classroom](https://wiki.bzz.ch/howto/git/classroom)
- [Kein Virtual Environment](https://wiki.bzz.ch/howto/git/venv_manuell)
- [Organisation der Repositories](https://wiki.bzz.ch/howto/git/organisation)
- [Problem eingrenzen](https://wiki.bzz.ch/howto/git/troubleshooting)
- [Problembehandlung in Webstorm / PyCharm](https://wiki.bzz.ch/howto/git/probleme)
- [Programm ausführen](https://wiki.bzz.ch/howto/git/kontrolle_requirements)
- [Python Interpreter](https://wiki.bzz.ch/howto/git/pyhton_interpreter)
- [Repository klonen: Einrichtung](https://wiki.bzz.ch/howto/git/clonesetup)
- [Repository klonen: Start](https://wiki.bzz.ch/howto/git/clonestart)
- [Virtual Environment](https://wiki.bzz.ch/howto/git/venv)
- [Virtual Environment aktivieren](https://wiki.bzz.ch/howto/git/venv_aktivieren)
- [Virtual Environment kontrollieren](https://wiki.bzz.ch/howto/git/kontrolle_venv)

From: <https://wiki.bzz.ch/>- **BZZ - Modulwiki**

Permanent link: **<https://wiki.bzz.ch/howto/git/start>**

Last update: **2024/04/09 18:15**

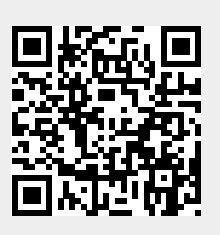